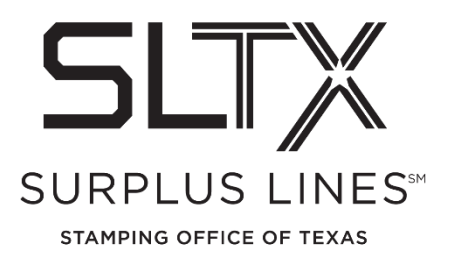

## **Online Invoice Payments – How-to Guide**

Surplus Lines Stamping Office of Texas 1601 E Pflugerville Parkway, Suite 3301 Pflugerville, TX 78660

Brokers who file policies with SLTX have the option to pay invoices electronically through the online filing system payment portal.

For assistance in making invoice payments online, please contact the Operations Team:

Telephone: 800-681-5848, option 2 Email: TechSupport@sltx.org

To pay and manage your invoices online, log-in to the SLT[X online filing system.](https://smart.sltx.org/) If you do not have an online filing system account, please register through the [Help Desk](https://www.sltx.org/help/help-desk/) page on the SLTX website.

## **Navigate to the payment portal**

- 1. From SMART's home page, select "Pay Invoices" from the PAY tile
- 2. Invoices are shown based on TDI license number.

## **Make a payment**

- 1. Enter the payer name and email address (where a receipt will be sent). The TDI license number is pre-populated, as it is connected to your company's system account.
- 2. Select invoice(s) to be paid. Selected invoices must be paid in full.
- 3. Select payment type: credit card or ACH/eCheck.

*NOTE: Credit card payments require an additional 3.25% processing fee. ACH/eCheck payments do not require any additional fee. Payments through ACH/eCheck may take up to 5 business days to process. CAUTION: Payment vendor requires balance to be greater than \$3.00 before an ACH/CC payment can be made.*

4. Enter payment information and submit.

Once a payment has been submitted, an electronic receipt will be sent to the email address provided.